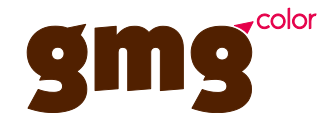

# **GMG Metallic Swatchbook Printing Guide**

Printer: Roland VersaCAMM VS (300, 420, 540, 640) Medium: Roland SCM-GVWG, others File: GMG Roland-VS Metallic Swatchbook.pdf Version: ColorProof 5.2.4

The GMG Metallic Swatchbook gives you an overview of several combinations of CMYK+Silver over the whole colorspace with a more detailed look on silver and gold tones. It gives you a better orientation how the metallic colors with silver look like, so you can determine the best suitable color values.

The contained color values are just for orientation; feel free to combine silver and cmyk inks just like you want. You can then define your spotcolor as custom spotcolor in the *Channels* menu in ColorProof and enter your determined color (and silver) values.

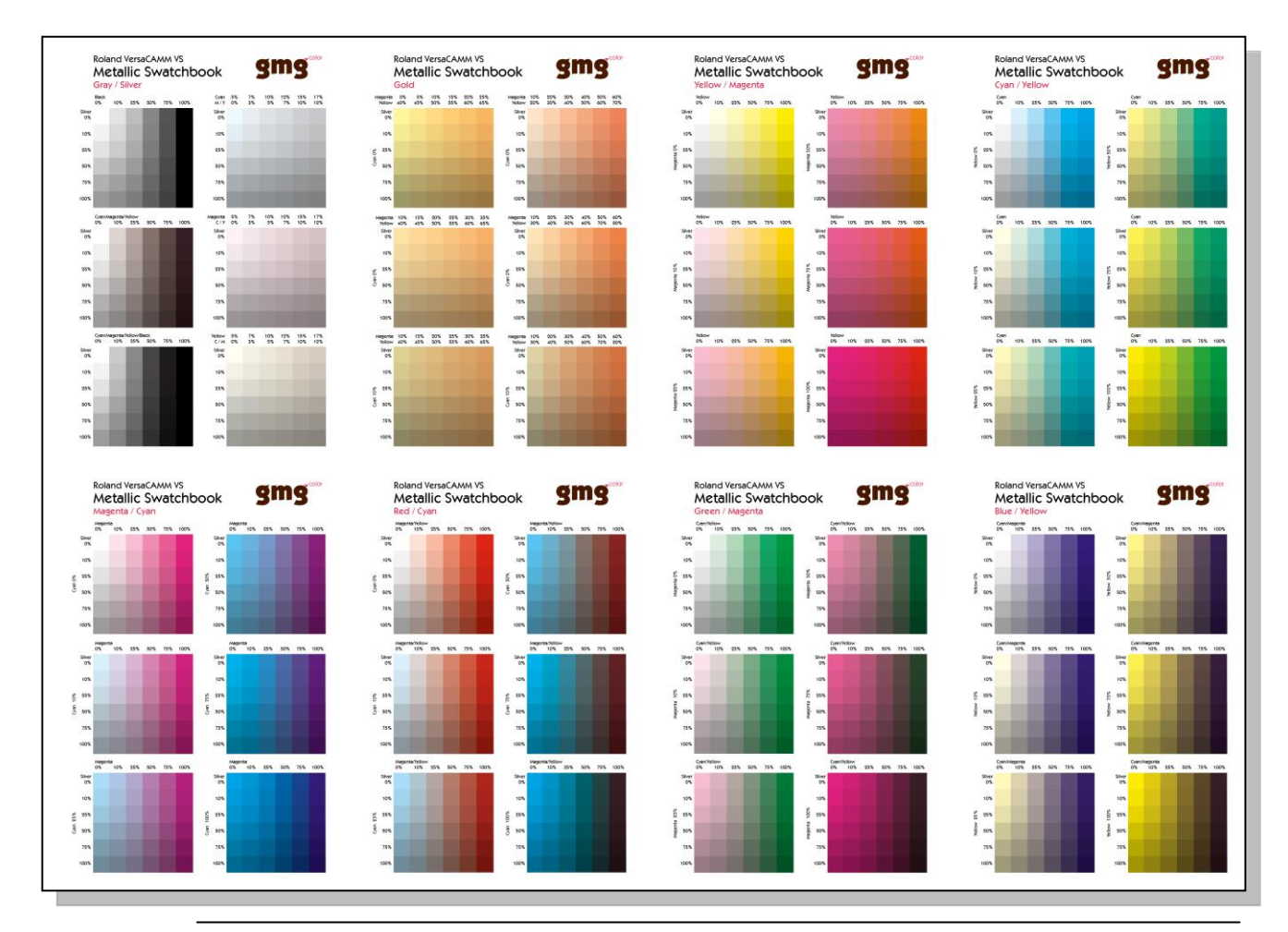

**GMG Metallic Swatchbook** 

# **GMG Metallic Swatchbook Printing Guide**

### 1. General information

There are jobs available for all VS-printer sizes (VS-300, 420, 540, 640).

For the Roland VS-300, 420, 540 the media size is set to 30" in all jobs, for the VS-640, it is set to 60".

The jobs are prepared for Roland SCM-GVWG.

Please feel free to change the medium and the media size if you want to print on another medium and/or another size.

There are two jobs available for each VS-printer; one for the blended printmode and one for the layered printmode.

### 9. Printer

- load the medium you want to print on
- make sure that the printer is working properly (cleaning, test print, etc.)
- calibrate the printer

### 3. Import

Import the job for your installed printer and the printmode you want to use: **blended:** *RolandVS-xxx\_GMG\_MetallicSwatchbook\_Blended.job* **layered:** *RolandVS-xxx\_GMG\_MetallicSwatchbook\_Layered.job*

### 4. Job settings

- Check if the media size corresponds to the detected media size of the printer (if it's too small than rearrange the 8 pages or try to redefine the detected media size with the pinchrollers on the printer)
- No Job Label activated
- Check the correct printmode for blended/layered printing:

### **blended:**

*CMYKLcLmMt (Blended) - 1440x720dpi - CMYK+Lc+Lm+Mt+W - 1x – Bidir - 250* **layered:**

*Metallic/CMYKLcLm - 1440x720dpi - CMYK+Lc+Lm+Mt+W - 1x - Bidir - 250 - V1*

# **GMG Metallic Swatchbook Printing Guide**

- ProofStandard: Custom: CP\_linear.mx4 since **the Swatchbook has to be printed with a linear profile!** You can find the CP\_linear.mx4 in the following folder: *C:\Program Files\GMG\ColorProof05\Profiles\_Linear*
- The spotcolor *Silver* has to be defined as following:
	- o activate all 8 pages of the job
	- o switch to the *Chanells* menu
	- o click on the silver spotcolor and choose *Define Spot Color*
	- $\circ$  define Silver (Blended) and Silver (Layered) as in the following screenshots

#### **Blended printmode:**

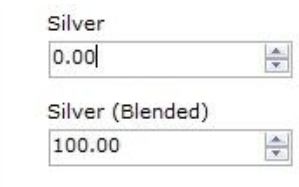

#### **Layered printmode:**

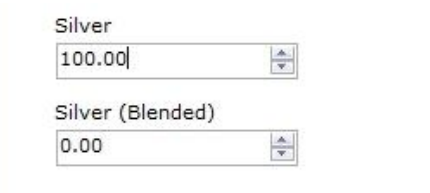

- Image Label: Custom, Font Size: 6pt
	- o Select double line, Position: Short Edge
	- o Enable following informations:
		- image name
		- **Proof Media**
		- Proof Standard Name
		- **Printer Settings**
		- Printer Type
- Activate all 8 pages of the job and switch to *Image -> Cleanup/Backup* to deactivate the checkbox **"delete after 60 min",** otherwise the imported printing files will be deleted after 1 hour and the job has to be imported again